## Installation for BMW cluster

Make your BMW OEM mechanical cluster to Digital cluster

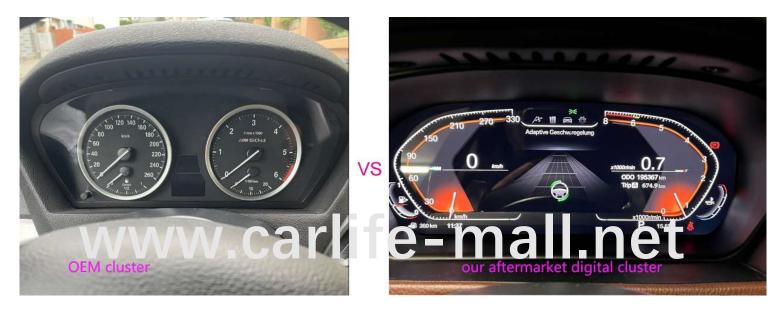

### Products whole set

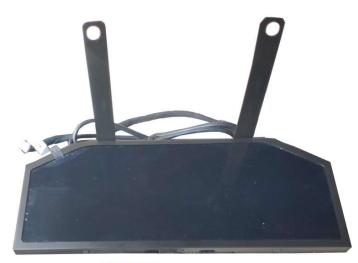

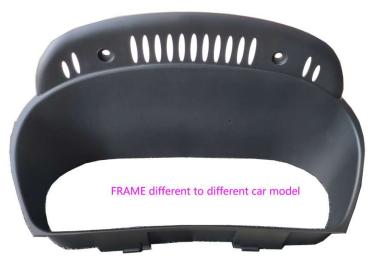

CLUSTER

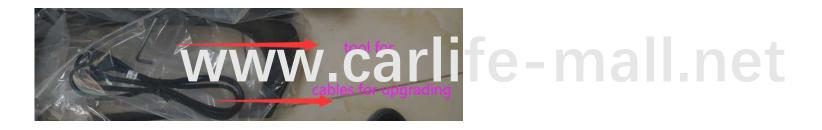

# Functions for this Digital cluster

- Digital show the functions of cluster 1.
- 2. TEMP oil will not have number show
- 3. Car if with OEM ACC and curise, can work, but ACC will work only by B/C bar, not activated by the oem button.
- Can change different modes via our cluster. Except the 3er, all has 4 modes, only 3er has 3 4. modes
- 5. Car warranty info will be displayed on our cluster, not show on the oem screen any more.
- Specifications: 6.
- 7. If car with F platform has HUD, can not use this
- 8. Hybrid car can not FIT
- now the playlist can have [but slowly runing, so we cancell this] 9.
- 10. language: English, Japanese, Spain, Russian, Arab, Traditional [future more options can be added ww.carlite-mail.r
- 11. system: linux
- 3 mode Comfort/simple/Technology, support oem MAX 7 modes confort/eco/sport 12. mode/sports+ etc
- 13. PLUG AND PLAY, no need coding
- Car model picture only has for 7er, SUV only has x5/x6 14.
- 15. 3ER the model not have UI of technology

#### UI with our cluster

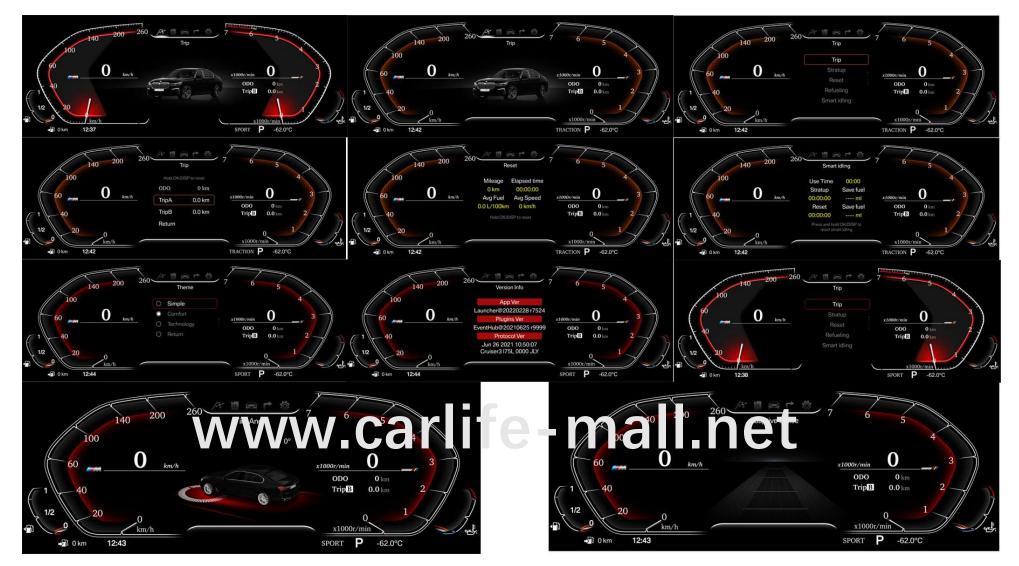

#### UI with our cluster

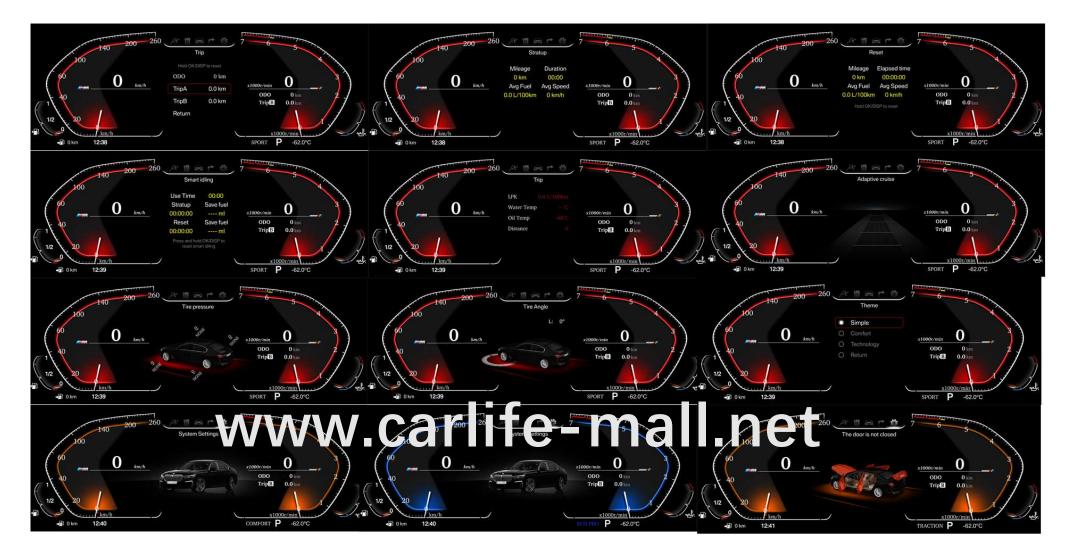

#### UI with our cluster

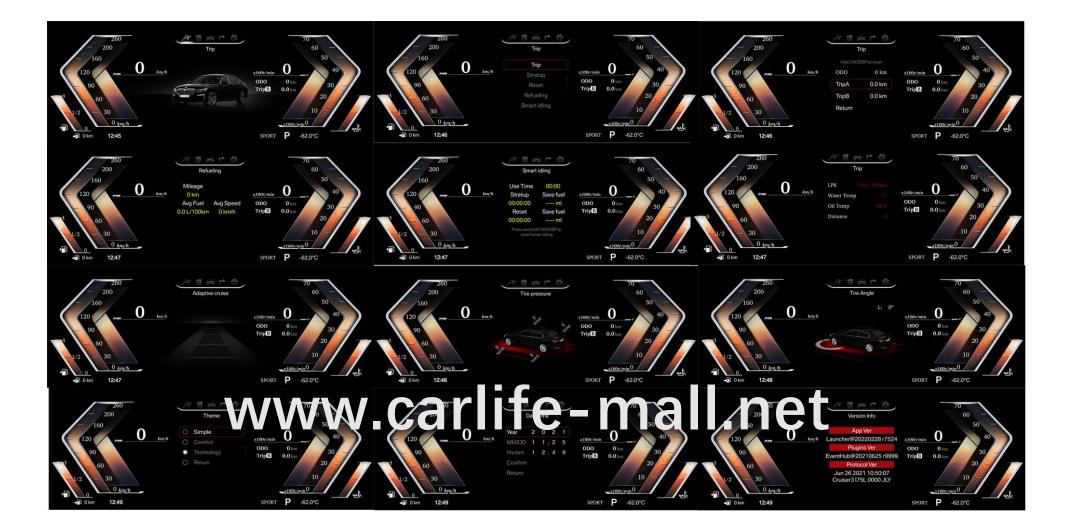

#### Installation-our USB cable place to the driver seat

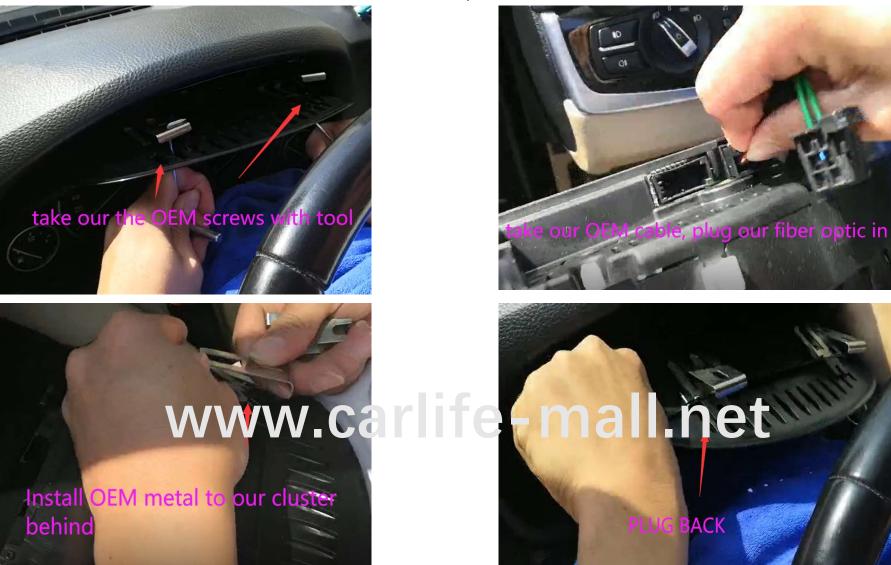

#### After installation - Operation via B/C bar-long/short press

#### Turn on the car, system info-enter code 0168, u can set below

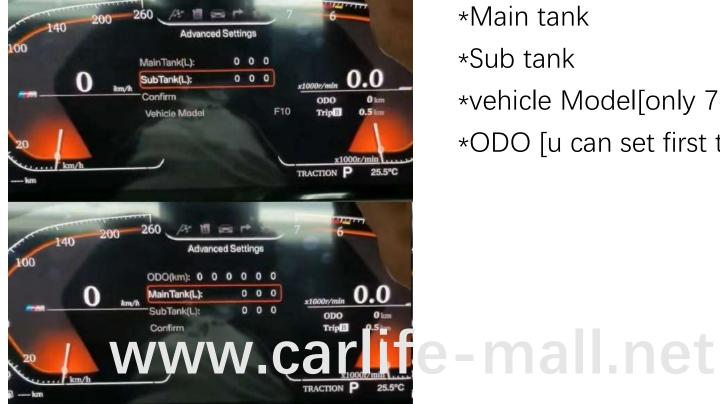

\*Main tank

\*Sub tank

\*vehicle Model[only 7er, X5, X6] \*ODO [u can set first time]

#### Click setting info-enter code 0169, u can set below:

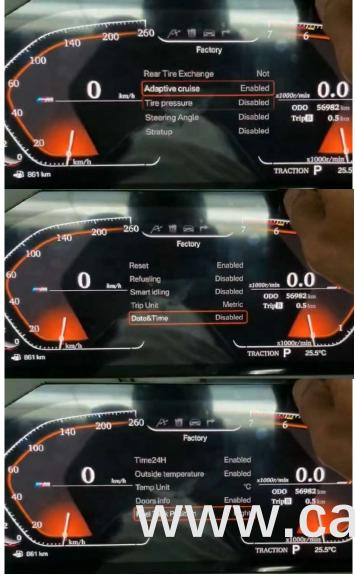

\*Cruise

- \*Tire pressure-will not show
- \*Steering angle

\*Startup

\*Reset

\*Trip Unit [change km or miles] \*DATE&TIME

\*Time 24H

∗Temp [change F or °C]

\*Door info

\*Rear Tire exchange [LHD or RHD]

### rlife-mall.net

### Upgrading:

Use our files send to u, prepare a USB flash

- 1. Format the USB flash via FAT32
- 2. Copy the files [do not unzip] to the USB, turn on the car, plug

Usb flash to our offered USB cable port, then cluster will autoupgrade. After restarting, disconnect the USB flash.

Files always name below:

### dashboard

jly\_can\_1295\_1008\_acc.bin